# **Afdrukken vanaf een computer of laptop**

U kunt onderdelen van *Mijn Kinddossier* afdrukken. Hoe u dit doet is afhankelijk van het internet programma (browser) dat u gebruikt om *Mijn Kinddossier* te openen.

Hieronder leest u (voor de 3 meest gebruikte browsers) hoe u vanaf de website een afdruk kunt maken.

## **Internet Explorer**

- 1. Ga naar https://www.mijnkinddossier.nl
- 2. Ga naar het onderdeel van Mijn Kinddossier waarvan u een afdruk wilt maken.
- 3. Klik op de knop **Extra** , rechtsbovenin uw browser en daarna op *Afdrukken*. U kunt ook zien hoe de afgedrukte pagina eruit komt te zien door *Afdrukvoorbeeld* te selecteren.
- 4. Als u wilt kunt u de instellingen aanpassen voor wat u gaat afdrukken in het standaard afdrukvenster dat vanzelf opent.
- 5. Klik op *OK* of *Afdrukken* om het afdrukken te starten.
- NB: het kan zijn dat de knoppen er anders uit zien of op een andere plek staan, afhankelijk van de versie van de browser die u gebruikt.

## **Mozilla Firefox**

- 1. Ga naar https://www.mijnkinddossier.nl
- 2. Ga naar het onderdeel van Mijn Kinddossier waarvan u een afdruk wilt maken.
- 3. Klik op de knop **Menu**<sup>,</sup> rechtsbovenin uw browser en daarna op Afdrukken.

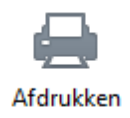

- 4. Als u wilt kunt u de instellingen aanpassen voor wat u gaat afdrukken in het standaard afdrukvenster dat vanzelf opent.
- 5. Klik op OK of Afdrukken om het afdrukken te starten.
- NB: het kan zijn de knoppen er anders uit zien of op een andere plek staan, afhankelijk van de versie van de browser die u gebruikt.

# **GGD Drenthe**

#### **Google Chrome**

- 1. Ga naar https://www.mijnkinddossier.nl
- 2. Ga naar het onderdeel van Mijn Kinddossier waarvan u een afdruk wilt maken.
- 3. Klik op de knop **Bestand** en daarna op *Afdrukken*. U kunt ook zien hoe de afgedrukte pagina eruit komt te zien door *Afdrukvoorbeeld* te selecteren.
- 4. Pas indien nodig de instellingen voor wat u gaat afdrukken aan in het standaard afdrukvenster dat wordt geopend.
- 5. Klik op *OK* of *Afdrukken* om het afdrukken te starten.
- NB: het kan zijn de knoppen er anders uit zien of op een andere plek staan, afhankelijk van de versie van de browser die u gebruikt.

### **Afdrukken vanaf een mobiel apparaat**

Het is ook mogelijk onderdelen van Mijn Kinddossier af te drukken vanaf een mobiele telefoon of tablet. Bekijk onderstaande links voor meer informatie:

- Via iPhone/iPad
- **Zivia Android telefoon of tablet**